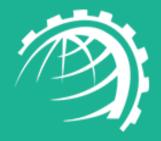

### HC Skype for Business

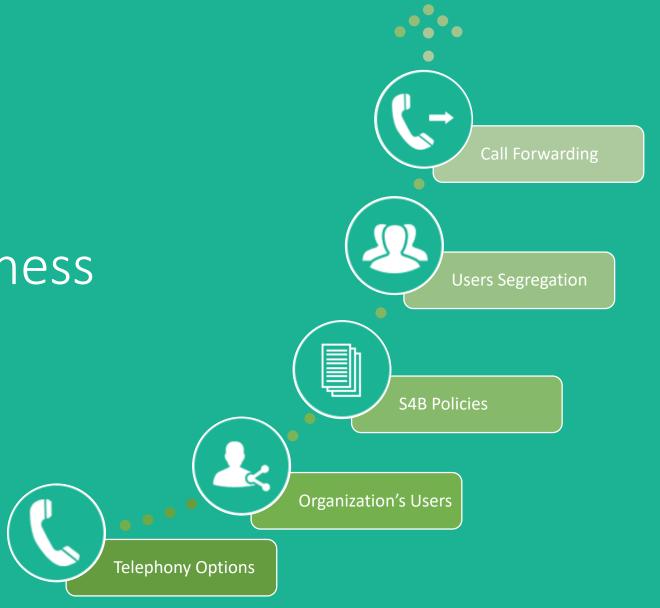

Microsoft Skype for Business is a professional collaboration software tailored for corporate environments. Users seek communications tools that make their work easier and are available anywhere, anytime, including within the context of other applications. Skype for Business provides a single interface that unites voice communications, IM, and audio, video, and Web conferencing into a richer, more contextual offering.

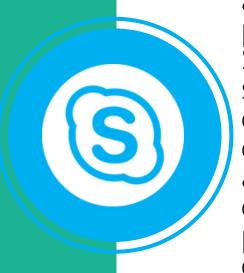

HC Skype for Business provides an all-inclusive web interface to the provisioning and management of Skype for Business accounts. It simplifies the overall process of creating Skype for Business users, SIP domains and segregated tenants, allowing service providers a better chance to offer IM, conferencing, presence information and enterprise-class telephony to their customers.

#### What do ITSPs Need?

The service delivery components vital to the health of any Skype for Business environment include:

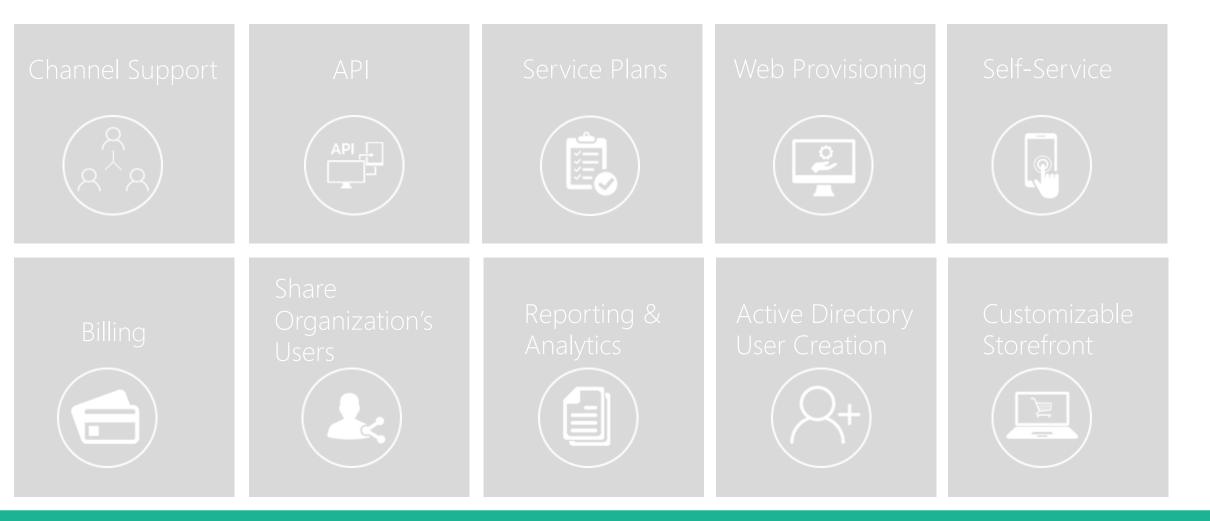

#### HC Skype for Business Module Key Takeaways

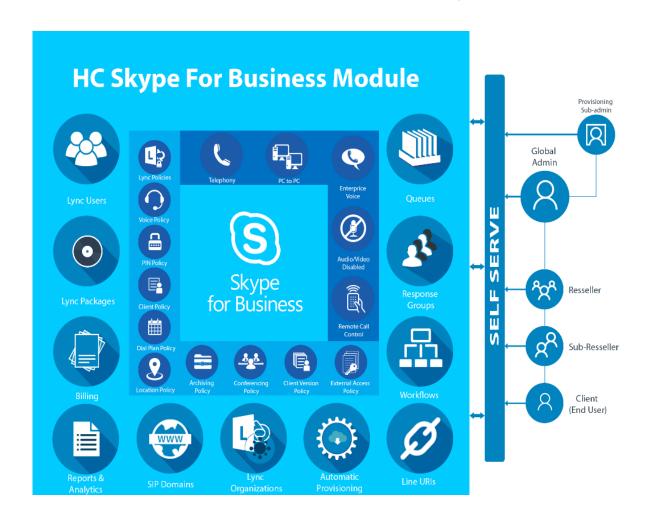

System Requirements for Skype for Business Server

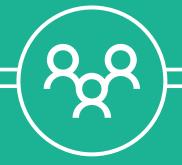

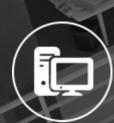

Hardware for Skype for Business Server

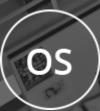

Operating Systems for Skype for Business Server

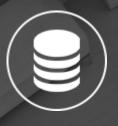

Back end databases that will work with Skype for Business Server

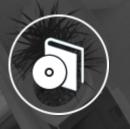

Software that should be installed before a Skype for Business Server

# The Environment

#### Scenario 1 - Communication through Remote PowerShell

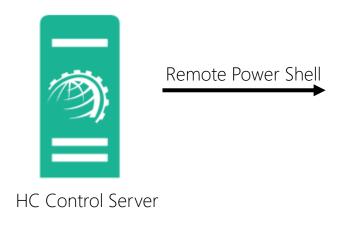

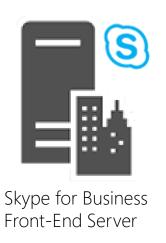

#### Scenario 2 - HC Agent on S4B Front-End Servers

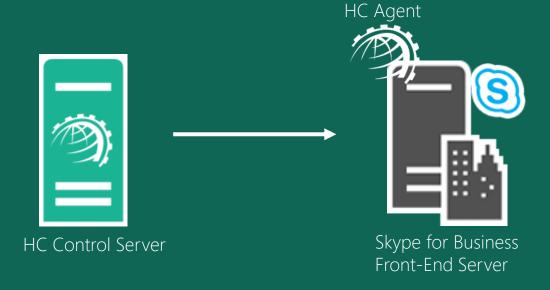

\* HC Agent must run on S4B Front-End Servers in case of call forwarding and simple URL

### Communication through Remote PowerShell

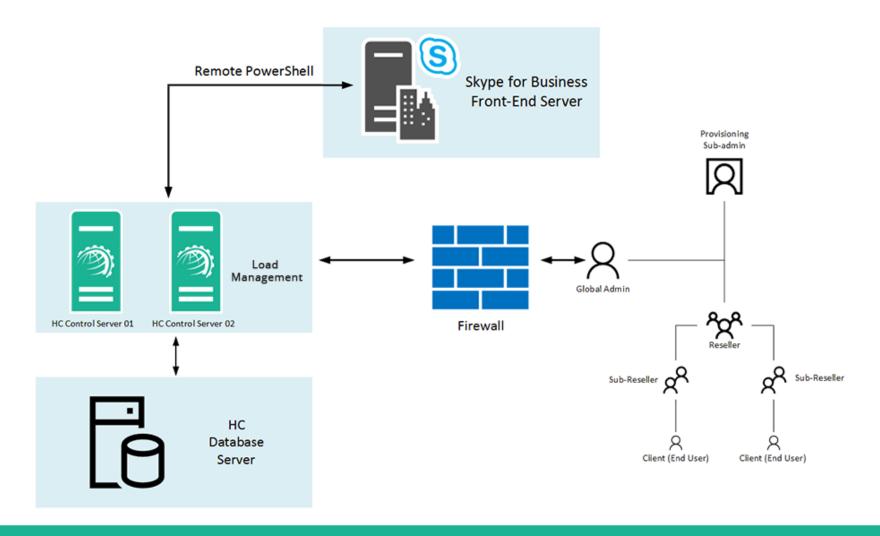

### HC Agent on S4B Front-End Servers

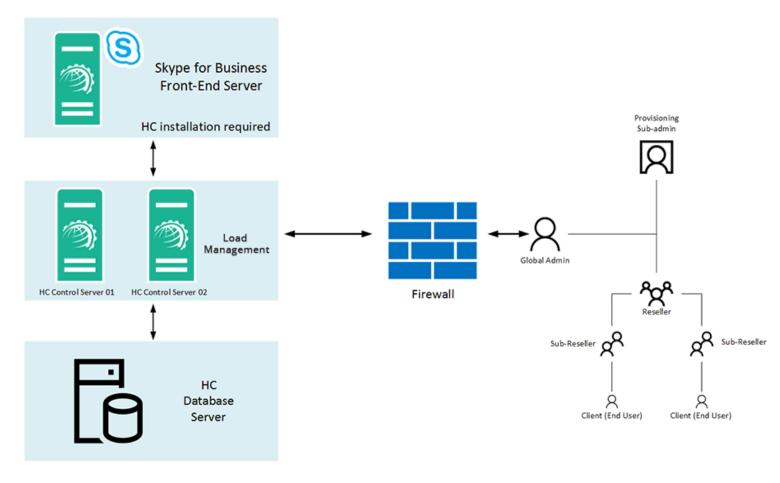

<sup>\*</sup> HC Agent must run on S4B Front-End Servers in case of call forwarding and simple URL

## Installing Hosting Controller

The installation of HC itself is fairly simple. Just download <u>HC Primary</u> or <u>HC Agent</u> and apply it on the Control Server or S4B Front-End Server respectively. Follow a step by step wizard to complete the procedure. To view the installation procedure in detail, see <u>HC10 Installation Guide</u>.

#### HC User Structure

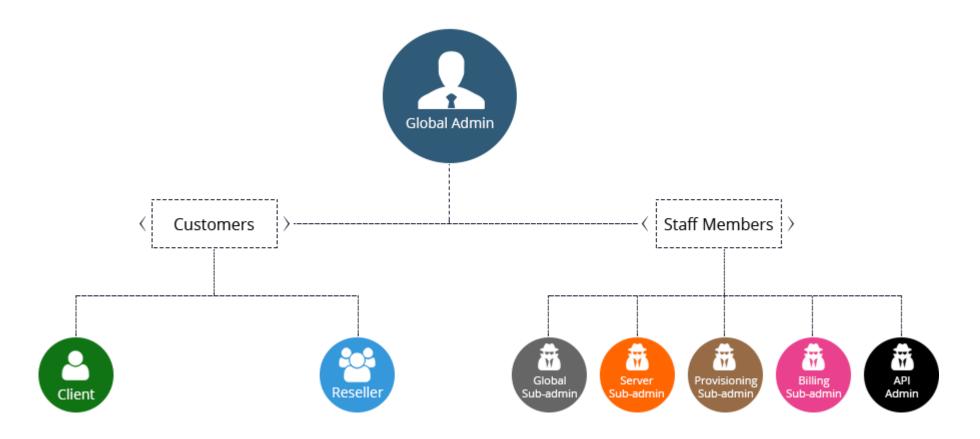

## Segregation Explained

#### Skype For Business

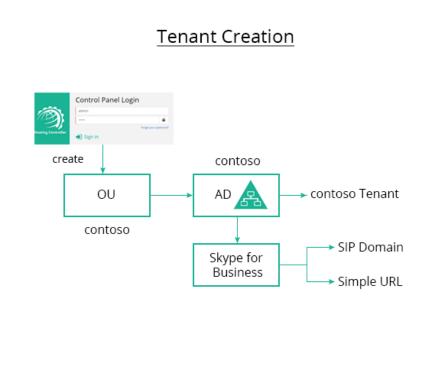

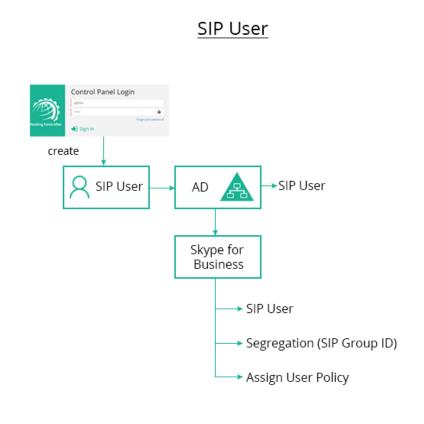

# Provisioning Skype for Business

Login to Panel

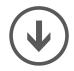

#### Provisioning Process

Enable S4B Globally

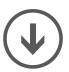

Add a S4B Server

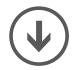

Configure S4B Server

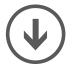

Add a Service Plan

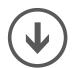

Create a SIP Domain

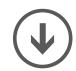

Create a Skype User

Open Control Panel Login screen

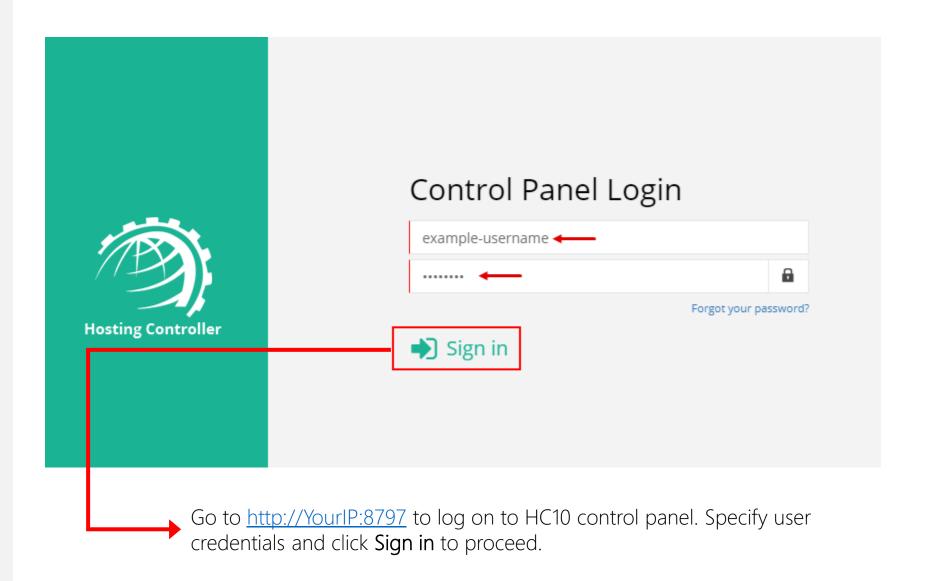

Enable Skype for Business globally from Manage Cluster Settings page

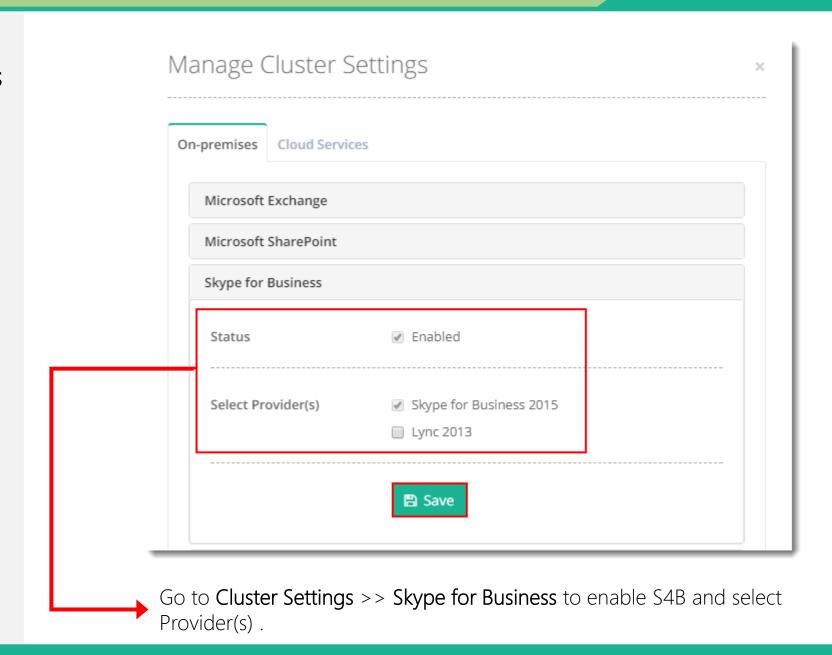

From Manage Servers page click Add Server

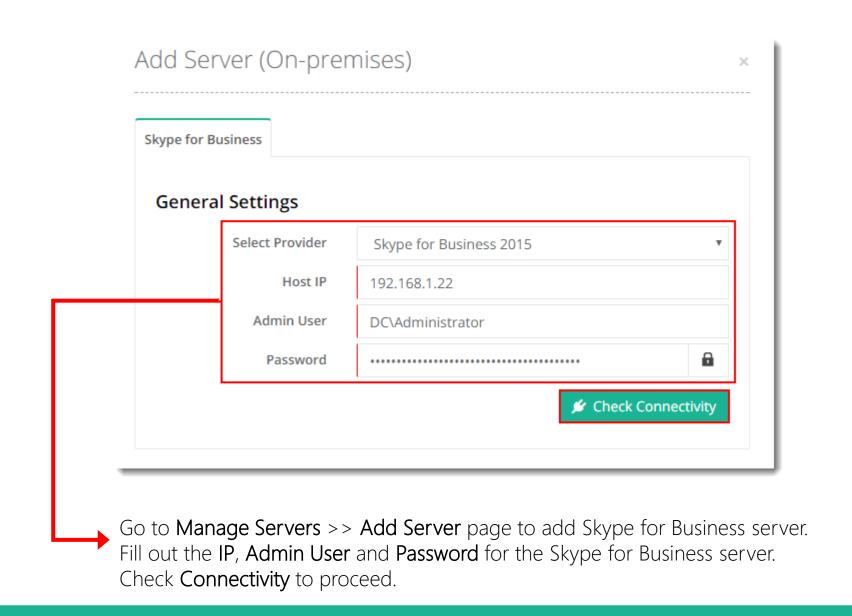

Continue to configure the server

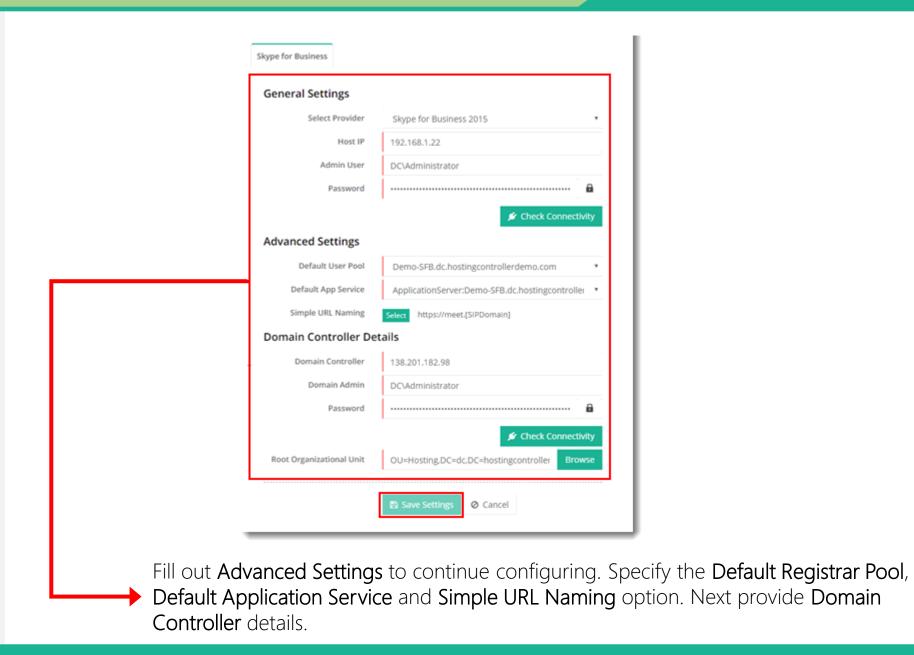

From Manage Service Plans page click Add Service Plan to add a plan

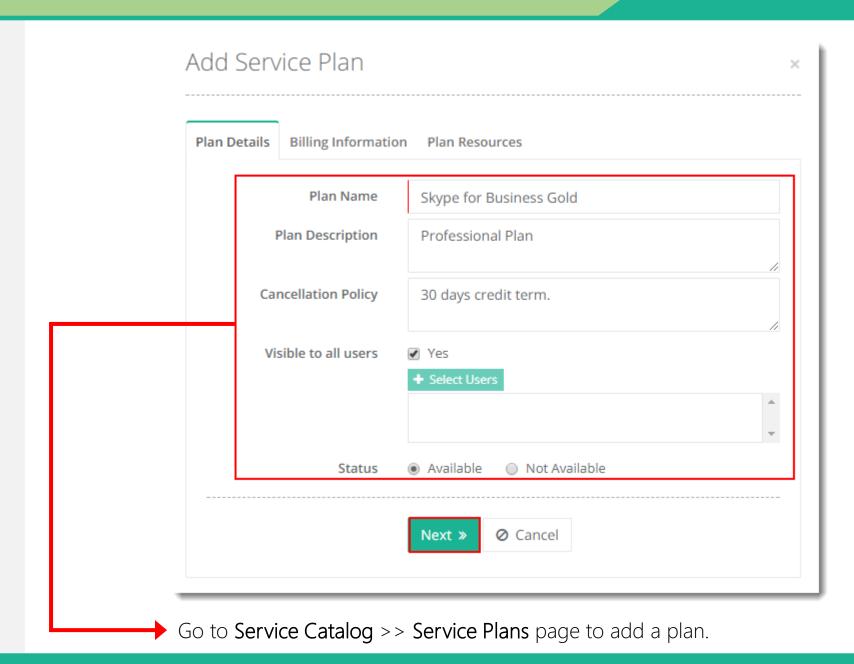

From Manage Skype
Organizations page click
Create SIP Domain to
add a SIP domain

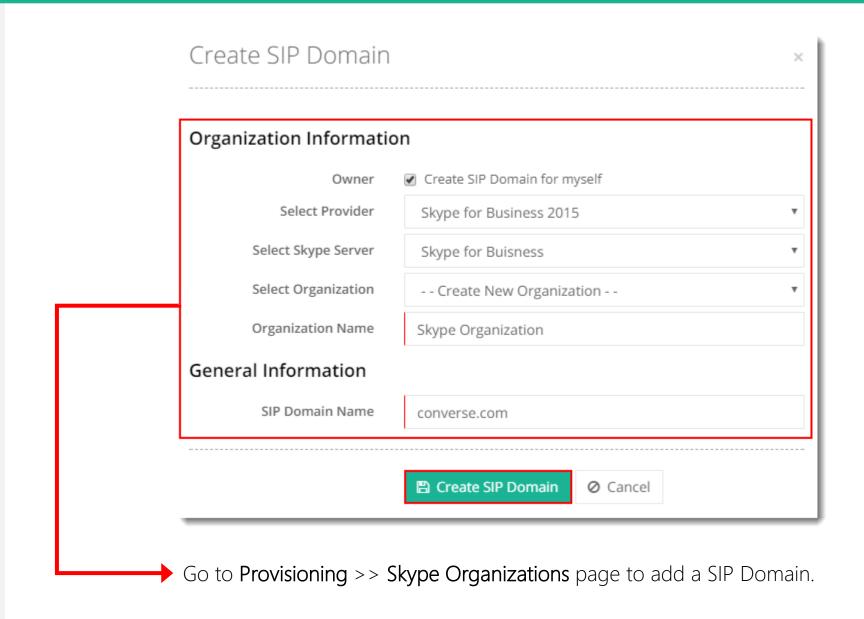

SIP Domain created and success message displayed

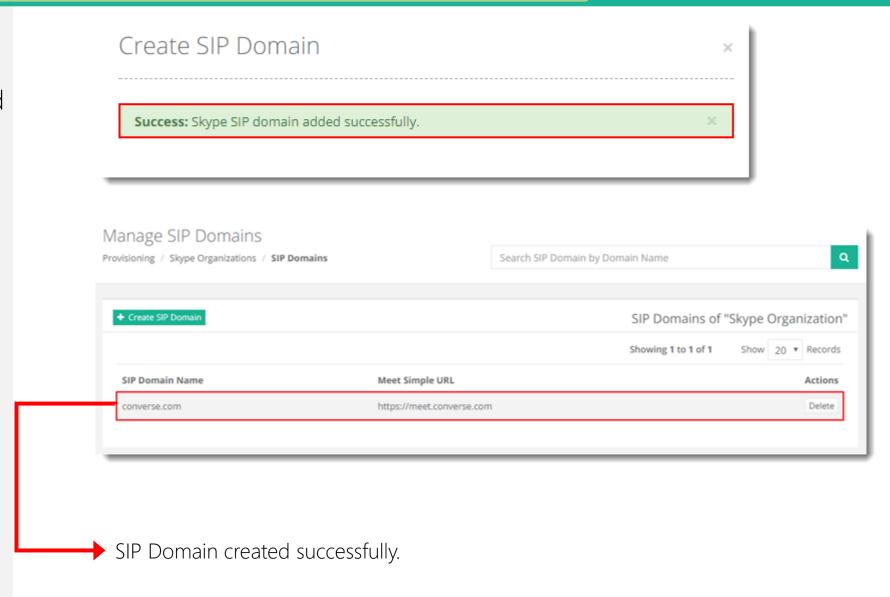

From Manage Skype
Users page click Create
Skype User to add a
Skype user

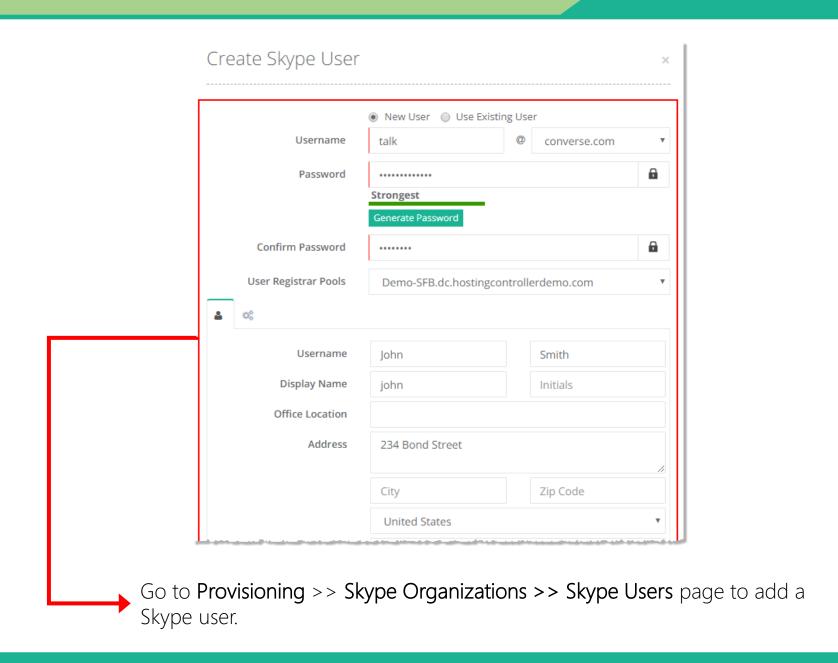

SIP user created and success message displayed

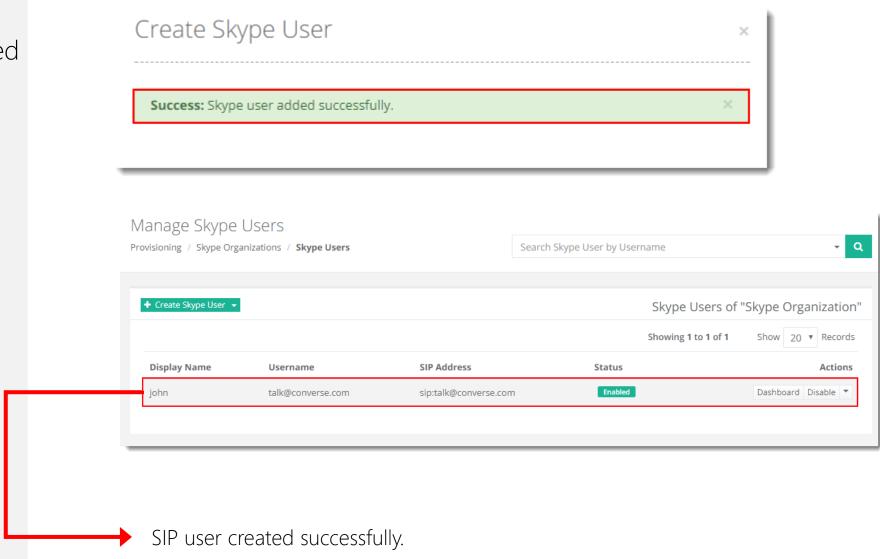

# Contact Hosting Controller

Suite 401, 50 Burnhamthorpe Road W. Mississauga, ON, L5B 3C2 Canada

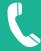

Canada: +1 (647) 799-1000 USA: +1 (213) 341-8140

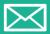

sales@hostingcontroller.com

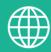

www.hostingcontroller.com

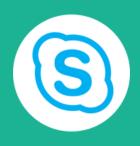

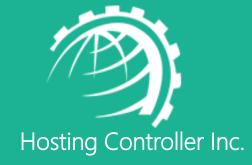